# **Set Video Een uitleg**

### **Klaas de Wind**

### **MSX Computer & Club Magazine nummer 67 - mei 1994**

### *Scanned, ocr'ed and converted to PDf by HansO, 2001*

Fokke Post had enkele vragen (post 58) betreffende het commando SET VIDEO op de NMS 8280.Klaas de Wind geeft hier enkele antwoorden.

Sinds kort—twee dagen—heb ik ook een NMS 8280 en ik heb wat uitgezocht. Ik heb gebruik gemaakt van een 8280 (logisch!), een VS0080 kleurenmonitor en twee videorecorders. De ene video heb ik via een SCART-SCART kabel met de SCART IN/OUT van de 8280 verbonden. De andere video heeft een videotulp en een audio-tulp aansluiting en deze twee aansluitingen heb ik met de AUDIO/VIDEO IN (tulp) van de 8280 verbonden. De monitor heb ik aangesloten met de VIDEO/AUDIO OUT (tulp) van de 8280. Er komen dus twee verschillende videosignalen binnen. Tussen deze twee signalen kan gekozen worden met de AV-schakelaar aan de voorkant van de 8280. Deze schakelaar is de tweede van links (de eerste is de power-knop). Door deze knop in te drukken wordt het SCART-signaal gekozen (AV IN OUT) en bij niet indrukken wordt de tulpaansluiting (AV IN) geselecteerd. Uit de handleiding haal ik de gegevens voor de tabel van SET VIDEO.

## **SET VIDEO mode, held, kl,sync.audio.ext, a/v**

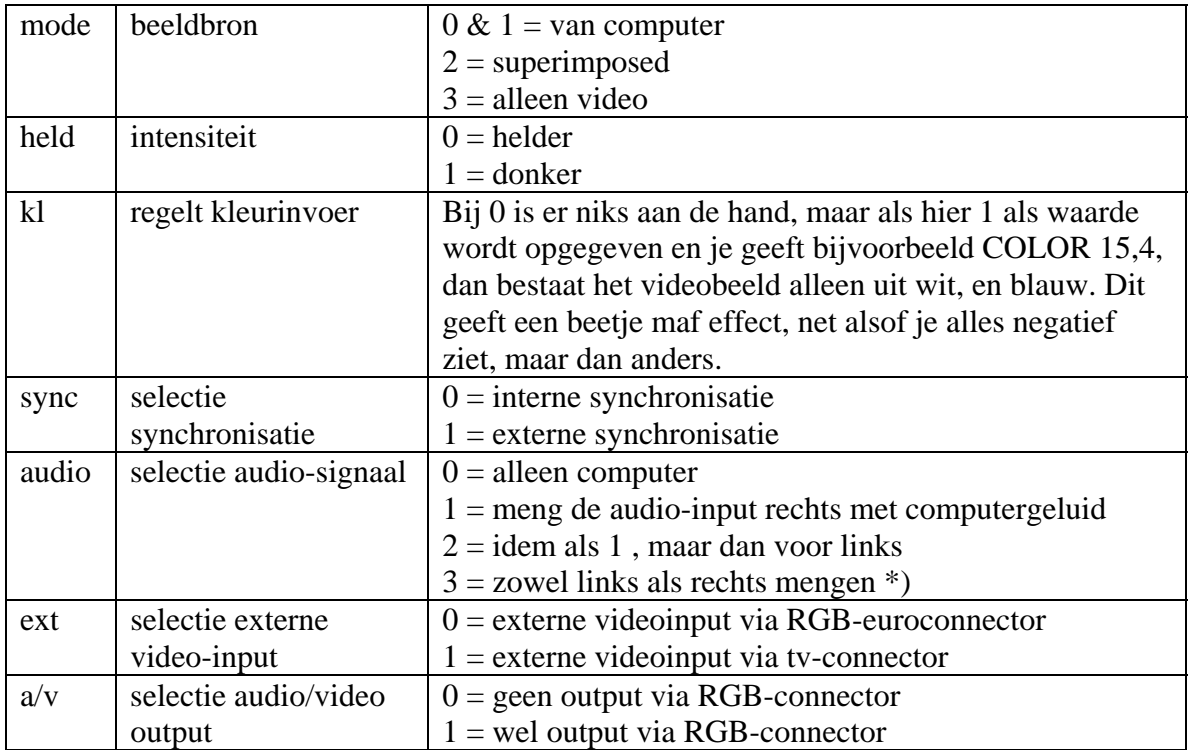